# 华谱系统"字辈管理"功能使用说明书 (2024 年 4 月)

https://www.zhonghuapu.com

© 2016-2023 合肥工业大学大知识科学研究院 [bigke2016@gmail.com](mailto:bigke2016@gmail.com)

[字辈,](https://m.baidu.com/s?word=%E5%AD%97%E8%BE%88&sa=re_dqa_zy)也称[为字派或](https://m.baidu.com/s?word=%E5%AD%97%E6%B4%BE&sa=re_dqa_zy)派,[是中国传统文化中](https://m.baidu.com/s?word=%E4%B8%AD%E5%9B%BD%E4%BC%A0%E7%BB%9F%E6%96%87%E5%8C%96&sa=re_dqa_zy)用于表示家族辈分的名字中的特定字。这种做法起源 [于唐朝,](https://m.baidu.com/s?word=%E5%94%90%E6%9C%9D&sa=re_dqa_zy)并在中国古代社会中扮演着重要的"礼"制角色,一直延续到现代。字辈的意蕴通常涵盖修身 齐家、安民治国、吉祥安康和兴旺发达等方面。为了让用户在华谱系统(www.zhonghuapu.com)上管 理字辈,本手册将提供一个字辈管理流程,主要包括三个步骤:字辈生成、字辈确认和修改、字辈应 用,如图 1 所示。

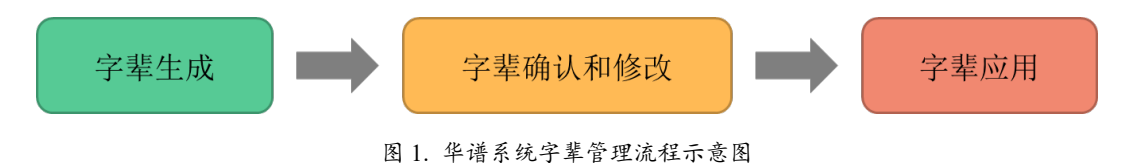

## 1 字辈生成

1.1 如图 2, 讲入华谱系统首页界面, 点击顶部导航栏中的【家谱建设】:

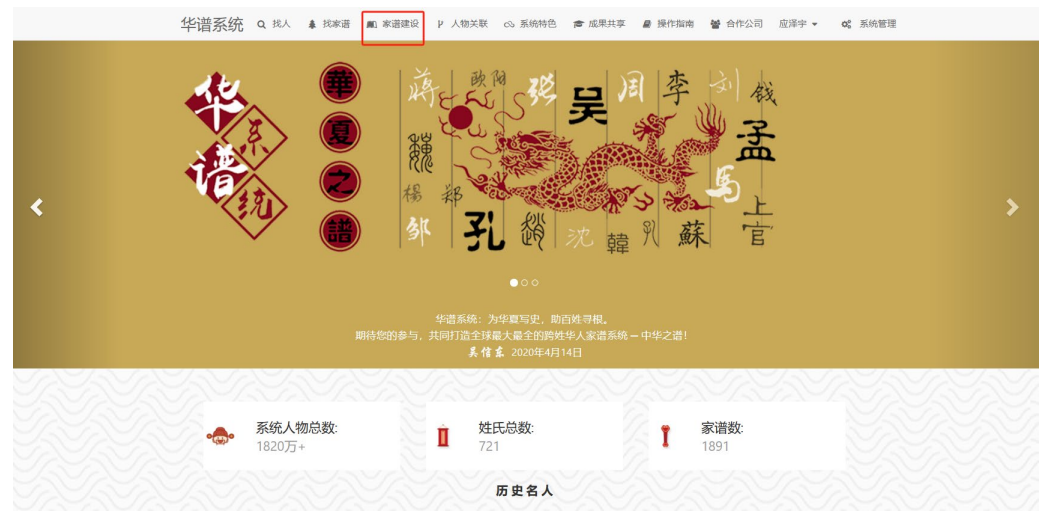

图 2. 华谱系统首页

1.2 如图 3,进入【家谱建设】的模块后,点击左侧导航栏中的【我的家谱】按钮:

|                |                                                                                         |      | 华普系统 Q 找人 & 找家港 A 家港建设 P 人物关联 <> 系统特色 产成果共享 A 提作指南 < 含作公司 应译字 v od 系统管理 |                      |                              |              |             |
|----------------|-----------------------------------------------------------------------------------------|------|-------------------------------------------------------------------------|----------------------|------------------------------|--------------|-------------|
|                | 家谱管理/信息一栏                                                                               |      |                                                                         |                      |                              |              |             |
|                | ß                                                                                       | 圆    | ွွ                                                                      | 血                    | Đ                            | $\mathbb{E}$ | ÷           |
| ■ 我的家谱         | 创建新家谱                                                                                   | 我的家谱 | 共建家谱                                                                    | 家谱案例                 | 民俗风情                         | 家谱pdf查看      | 我的所有录入62596 |
| <b>CE 共建家谱</b> |                                                                                         |      |                                                                         |                      |                              |              |             |
| ■ 公开家谱         | ▲ 系统公告                                                                                  |      |                                                                         |                      | ■ 操作视频/手册                    |              |             |
| 血 家谱案例         | ◎ 2020-12-08                                                                            |      |                                                                         | 系统操作手册               |                              |              |             |
| ■ 民俗风情         | 系统新功能上线限!共建家语的详情页面新增"未连接主树人物"按钮、点击后可查询、修改当前家语中的孤立节点<br>信息,帮助您更方便地处理孤立节点数据!              |      |                                                                         |                      | ■家谱打印功能使用说明<br>■ 家谱分卷功能使用说明  |              |             |
| □ 繁简转换工具       | ◎ 2020-12-08                                                                            |      |                                                                         |                      | ■ "共建家谱"功能使用说明               |              |             |
| ● 我的消息         | 系统新功能上线啦!共建家谱的详情页面新增"未连接主树人物"按钮,点击后可查询、修改当前家谱中的孤立节点<br>信息,帮助您更方便地处理孤立节点数据!              |      |                                                                         |                      | ■"谱系图"功能使用说明<br>■"家谱树"功能使用说明 |              |             |
| 警 关系管理         | の2019年9月1日                                                                              |      |                                                                         |                      | ■ "隔代人物"连接步骤<br>■ 逻辑编码对人物检索  |              |             |
| <b>▲ 我的好友</b>  | 系统新功能上线啦!您可以在导航栏点击您的账号信息,单击个人设置选项,在跳转的个人设置页面将当前账号与<br>您的手机是讲行城史、城史成功后、即可使用城史的手机账号讲行登录的! |      |                                                                         | 家選擇作項類               | ■ "家谱文化建设"便用说明               |              |             |
| ■ 修谱日志         | ◎ 2019年8月31日                                                                            |      |                                                                         | ■私有家谱创建              |                              |              |             |
| ■ 家谱信息收集       | 系统详情页面更新啦,点击家選名称可以查看家選评情页面、查看家選树页面、查看全部人物页面、打印家選页<br>面,并且新上线的家選人物导入/出也在该页面提作哦!          |      |                                                                         | ■ 共建家谱创建<br>■ 公开家谱创建 |                              |              |             |
| 图 华谱泛化         | $@$ 2020-12-08                                                                          |      |                                                                         | ■ 申请共建家谱             |                              |              |             |
|                | 系统新功能上线眼!共建家選的详情页面新增"未连接主网人物"按钮,点击后可查询,修改当前家谱中的孤立节点<br>信息,帮助您更方便地处理孤立节点教掘!              |      |                                                                         | 家選人物操作視频<br>■ 添加家谱人物 |                              |              |             |
|                |                                                                                         |      |                                                                         |                      |                              |              |             |

图 3. 我的家谱模块

1.3 通过用户输入的方式生成字辈表。用户可以在创建家谱时指定家谱字辈表:

(1)如图 4,进入【我的家谱】模块后,点击左上角的【新建家谱】按钮:

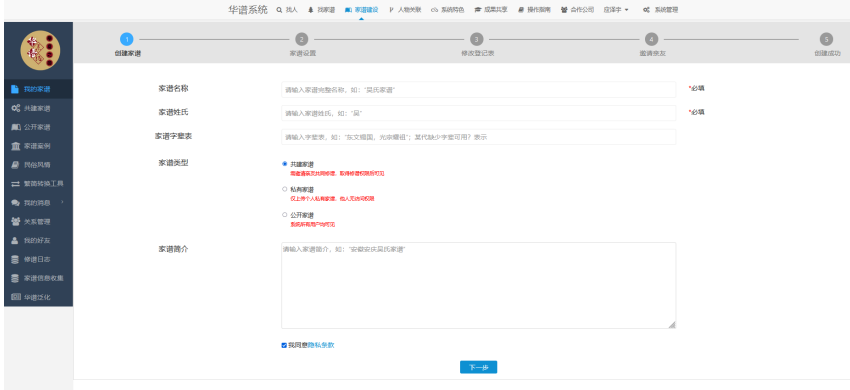

图 4. 新建家谱页面

(2)如图 5,进入【新建家谱】页面后,填写【家谱名称】、【家谱姓氏】和【家谱字辈表】并点击【下一步】 按钮直至家谱创建成功。家谱创建成功后,字辈表也生成成功:

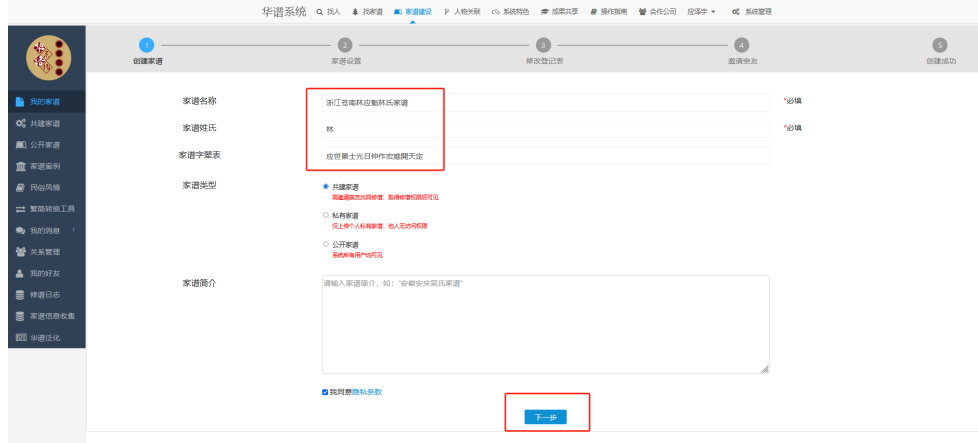

图 5. 填写家谱信息页面

1.4 通过系统生成的方式生成字辈表。用户可以对已有家谱通过更新字辈表的方式生成字辈表:

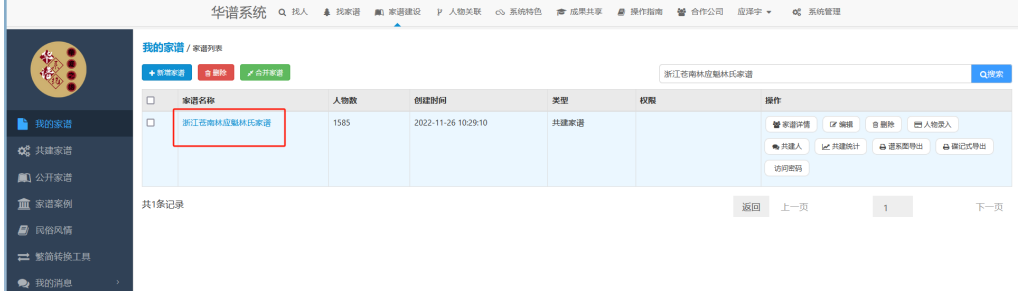

(1)如图 6,进入【我的家谱】页面后,点击【家谱名称】跳转至【谱内找人】页面:

图 6. 我的家谱页面

(2)如图 7,进入【谱内找人】页面后,点击【字辈管理】跳转至【字辈管理】页面:

|                         |        |                       |               |        |        | 华谱系统 Q 找人 车 找家谱 A 家谱建设 P 人物关联 63 系统特色 | ■ 成果共享<br><b>A</b> 操作指南 | 營 合作公司       | 应泽字 -<br>of 系统管理 |                |            |         |
|-------------------------|--------|-----------------------|---------------|--------|--------|---------------------------------------|-------------------------|--------------|------------------|----------------|------------|---------|
|                         | 谱内找人   | 家谱详情                  | 查看家谱树<br>家谱打印 |        | 家谱人物录入 | 家谱人物导出                                | 隔代相连子树                  | 修谱日志<br>家谱分卷 | 推理规则管理           | 字辈管理           | 校对辅助       | 家谐pdf管理 |
| <b>ARC</b>              |        | 浙江苍南林应魁林氏家谱           |               |        |        |                                       |                         |              |                  |                |            |         |
| ■ 我的家谱                  |        | 十新增人物 自動除 自全部翻除 自我量导入 |               | ☆ 人物合并 |        |                                       | 先祖【林应魁】选择               |              | 人物字              | 人物编码           |            |         |
| C 共建家谱                  |        |                       |               |        |        |                                       |                         |              | 输入人物姓名           |                |            | Q搜索     |
| <b>41 公开家谱</b>          | $\Box$ | 人物编码                  | 姓名            | 宇      | 性别     | 出生日期                                  | 父亲                      | 佳址           |                  | 报作             |            |         |
| 血 家谱案例                  | Л      | 23550276              | 扶税            |        | 女      | 一九九三年癸酉三月十五日申<br>時                    | 林天真                     |              |                  | 營洋管<br>区県場     | ● 修改日志     |         |
| ■ 民俗风情                  |        |                       |               |        |        |                                       |                         |              |                  | <b>本</b> 转到家语时 | +添加关系      |         |
| □ 繁简转换工具                | Ω      | 23550275              | 林定住           |        | 男      | 一九九三年癸酉十二月十八日<br>申時                   | 林天界                     |              |                  | 營详情            | ■ 图 ● 修改日志 |         |
| ● 我的消息<br>$\rightarrow$ |        |                       |               |        |        |                                       |                         |              |                  | A 转到家进树        | +添加关系      |         |
| 警关系管理                   | $\Box$ | 23550274              | 林定誌           |        | 男      | 九九五年乙亥二月廿一日酉时                         | 林天桥                     |              |                  | 營洋情<br>(2 编辑)  | ● 修改日志     |         |
| <b>&amp; 我的好友</b>       |        |                       |               |        |        |                                       |                         |              |                  | ▲ 转到家训树        | +添加关系      |         |

图 7. 字辈管理页面

(3)如图 8,进入【字辈管理】页面后,点击【更新字辈表】按钮;【更新字辈表】按钮会根据下方表格的字 辈表列按照代数生成字辈表:

|                                   |        |                | 华谱系统<br>Q 找人 & 找家谱 |                | ■ 家谱建设 γ 人物关联 c3 系统特色<br>■ 成果共享 | <b>■ 操作指南</b><br>營 合作公司 | 应泽字 -<br>c2 系统管理       |
|-----------------------------------|--------|----------------|--------------------|----------------|---------------------------------|-------------------------|------------------------|
|                                   | 谱内找人   |                | 家谱详情<br>查看家谱树      | 家谱打印<br>家谱人物录入 | 家谱人物导出<br>隔代相连子树                | 修谱日志<br>家谱分卷            | 字辈管理<br>校对辅助<br>推理规则管理 |
| ▓•                                |        |                | 浙江苍南林应魁林氏家谱        | 家谱字辈管理         |                                 |                         |                        |
| ■ 我的家谱                            |        | △ 系统导出字辈表      | ◎ 更新字章表            | ■为家選所有人解求辈     |                                 | 先祖【林应魁】选择               |                        |
| CR 共建家谱                           |        |                | 符号? 表示无字辈信息。       |                |                                 |                         |                        |
| 1 公开家谱                            | $\Box$ | 代数             | 有字辈人数/当代人数         | 字辈             | 可能的字辈                           | 宁悲表                     | 宁悲管理操作                 |
| 血家谱案例                             | $\Box$ |                | 1/1                | 应(1)           | 应(1)                            | Ŵ                       | * 修改字辈表                |
| ■ 民俗风情                            | O      | $\overline{c}$ | 3/3                | $t\bar{t}(3)$  | 世(3)                            | 世                       | ▲ 修改字辈表                |
| 1 繁简转换工具                          | $\Box$ | $\mathcal{R}$  | 11/11              | 景(11)          | 景(11)                           | 景                       | <b>4 修改字辈表</b>         |
| ● 我的消息<br>$\rightarrow$<br>● 羊系管理 | $\Box$ | 4              | 37/37              | $\pm(37)$      | $\pm(37)$                       | 士                       | ▲ 修改字辈表                |

图 8. 更新字辈表

#### 2 字辈确认和修改

2.1 如图 9, 在【字辈管理】页面中, 如果认为字辈表中某一代字辈信息错误, 可以点击对应代数的【修改字辈 表】按钮并修改当前代数字辈:

|        |                | 浙江苍南林应魁林氏家谱<br>家谱字辈管理▼<br>■为家選所有人賦字辈<br>△ 系统导出字章表   ◎ 更新字章表<br>符号? 表示无字辈信息。 |           | 先祖【林应魁】 选择 |       |                |
|--------|----------------|-----------------------------------------------------------------------------|-----------|------------|-------|----------------|
| $\Box$ | 代数             | 有字辈人数/当代人数                                                                  | 字册        | 可能的字辈      | 字辈表   | 字辈管理操作         |
| $\Box$ |                | 1/1                                                                         | 应(1)      | 应(1)       | 应     | <b>4 传改字辈表</b> |
| $\Box$ | $\overline{c}$ | 3/3                                                                         | $t\pm(3)$ | 世(3)       | 世     | ▲ 修改字册表        |
| $\Box$ |                | 11/11                                                                       | 景(11)     | 景(11)      | 景     | 4 修改字辈表        |
| $\Box$ | 4              | 37/37                                                                       | $\pm(37)$ | $\pm(37)$  | $\pm$ | 4 修改字辈表        |
| $\Box$ | 5              | 87/87                                                                       | 光(87)     | 光(87)      | 光     | ▲ 修改字辈表        |

图 9. 字辈管理修改字辈表

#### 2.2 如图 10, 点击【修改字辈表】按钮后,可以在弹窗中选择字辈, 也可以手动输入字辈:

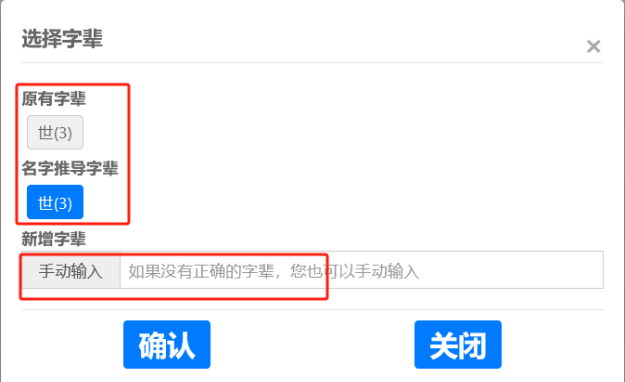

图 10. 修改指定代数的字辈

## 3 字辈应用

3.1 单个家谱字辈查询

(1) 如图 11, 在【字辈管理】页面中,点击【家谱字辈管理】下拉框并选择【单个家谱字辈查询】,进入到字 辈管理模块中的单个家谱字辈查询页面:

| 谱内找人   |           | 家清详情<br>查看家谱树          | 家谱打印                     | 家谱人物录入        | 家谱人物导出    | 隔代相连子树 | 修谱日志      | 家谱分卷 | 推理规则管理 | 字辈管理               | 校对辅助 |
|--------|-----------|------------------------|--------------------------|---------------|-----------|--------|-----------|------|--------|--------------------|------|
|        | △ 系统导出字章表 | 浙江苍南林应魁林氏家谱<br>◎ 更新字章表 | 家谱字辈管理▼<br>■ 254 。家谱字辈管理 |               |           |        | 先祖【林应魁】选择 |      |        |                    |      |
|        |           | 符号?表示无字辈信息。            | ● 单个家谱字辈查询<br>• 跨谱字辈查询   |               |           |        |           |      |        |                    |      |
| Π      | 代数        | 有字辈人数/当代人数             | • 同源人物查询                 |               | 可能的字辈     |        |           | 字辈表  |        | 字辈管理操作             |      |
| $\Box$ |           | 1/1                    |                          | $\bar{N}l(1)$ | 应(1)      |        |           | 应    |        | 4 修改字辈表            |      |
| $\Box$ | 2         | 3/3                    |                          | 世(3)          | 世(3)      |        |           | 世    |        | <b>&amp; 修改字型表</b> |      |
| $\Box$ |           | 11/11                  |                          | 景(11)         | 景(11)     |        |           | 景    |        | 4 修改字辈表            |      |
| Π      |           | 37/37                  |                          | ±(37)         | $\pm(37)$ |        |           | t.   |        | 4 修改字辈表            |      |
| $\Box$ | s         | 87/87                  |                          | 光(87)         | 光(87)     |        |           | 光    |        | ▲ 修改字型表            |      |

图 11. 进入单个家谱字辈查询页面

(2)如图 12,在【单个家谱字辈查询】页面中,可在右上角输入框中输入【人物字辈】、【人物编码】和【人 物姓名】查询当前家谱人物:

|           |              |       |                         | 华谱系统 Q 找人 $\bullet$ 找家谱 A 家谱建设 P 人物关联 co 系统特色 产成果共享 |        |    | ■ 操作指南<br>營 合作公司 | 应泽牢 ▼          | c 系统管理 |      |         |
|-----------|--------------|-------|-------------------------|-----------------------------------------------------|--------|----|------------------|----------------|--------|------|---------|
| 谱内找人      | 家谱详情         | 查看家谱树 | 家谱打印                    | 家谱人物录入                                              | 家谱人物导出 |    | 隔代相连子树<br>修谱日志   | 家谱分卷<br>推理规则管理 | 字辈管理   | 校对辅助 | 家谱pdf管理 |
|           |              |       |                         |                                                     |        |    |                  |                |        |      |         |
|           | 浙江苍南林应魁林氏家谱  |       | 家谱字辈管理▼                 |                                                     |        |    |                  |                |        |      |         |
| △ 导出家诺人物表 |              |       |                         |                                                     |        |    | 先祖【林应魁】 选择       | 景              |        | 人物编码 |         |
|           |              |       |                         |                                                     |        |    |                  |                |        |      |         |
|           | 符号? 表示无字辈信息。 |       |                         |                                                     |        |    |                  | 输入人物姓名         |        |      | Q搜索     |
|           |              |       |                         |                                                     |        |    |                  |                |        |      |         |
| $\Box$    | 人物编码         |       | 代数                      | 姓名                                                  | 字辈     | 性别 | 出生日期             | 父亲             | 操作     |      |         |
| □         | 23548696     |       | 3                       | 林墨從                                                 | 曇      | 男  | 康熙丙子年八月廿二日午時     | 林世高            |        |      |         |
| □         | 23548697     |       | 3                       | 林曇豪                                                 | 를      | 男  | 康熙戊子年七月初七日亥時     | 林世爵            |        |      |         |
| $\Box$    | 23548698     |       | 3                       | 林景俊                                                 | 景      | 男  | 康熙乙酉年十一月十八良時     | 林世爵            |        |      |         |
| □         | 23548699     |       | 3                       | 林曇降                                                 | 曇      | 男  | 康熙戊寅年七月廿一日巳時     | 林世爵            |        |      |         |
| $\Box$    | 23548700     |       | 3                       | 林暑申                                                 | 몽      | 男  | 1684-7-28        | 林世高            |        |      |         |
| $\Box$    | 23548701     |       | 3                       | 林昌叔                                                 | 믌      | 男  | 康熙己卯年十月二十日吉時     | 林世德            |        |      |         |
| □         | 23548702     |       | 3                       | 林曇祥                                                 | 물      | 男  | 康熙庚子年八月廿八日午時     | 林世德            |        |      |         |
| $\Box$    | 23548703     |       | 3                       | 林景選                                                 | 몽      | 男  | 康熙己卯年九月廿九日未時     | 林世高            |        |      |         |
| $\Box$    | 23548704     |       | 3                       | 林景元                                                 | 믌      | 男  | 康熙己巳年閏三月初一日亥時    | 林世爵            |        |      |         |
| □         | 23548705     |       | $\overline{\mathbf{3}}$ | 林暑照                                                 | 景      | 男  | 康熙乙酉年八月廿四日辰時     | 林世德            |        |      |         |
| 共11条记录    |              |       |                         |                                                     |        |    |                  | 返回<br>上一页      | 1      | 下一页  |         |

图 12. 单个家谱字辈查询页面

### 3.2 跨谱字辈查询

(1)如图 13,在【字辈管理】页面中,点击【家谱字辈管理】下拉框并选择【跨谱字辈查询】,进入到字辈管 理模块中的跨谱字辈查询页面:

|           | 华谱系统                       |       |                                                           | Q 找人 鼻 找家语 图 家谱建设 P 人物关联 | ○ 系统特色 | ■ 成果共享 | ■ 操作指南         | 營 合作公司 | 应泽宇 ▼  | c 系统管理 |      |         |
|-----------|----------------------------|-------|-----------------------------------------------------------|--------------------------|--------|--------|----------------|--------|--------|--------|------|---------|
| 谱内找人      | 家谱详情                       | 查看家谱树 | 家谱打印                                                      | 家谱人物录入                   | 家谱人物导出 |        | 修谱日志<br>隔代相连子树 | 家谱分卷   | 推理规则管理 | 字辈管理   | 校对辅助 | 家谱pdf管理 |
| △ 导出家潜人物表 | 浙江苍南林应魁林氏家谱<br>符号?表示无字辈信息。 |       | 家谱字辈管理▼<br>• 家谱字辈管理<br>• 单个家谱字辈查询<br>■ 跨谱字辈查询<br>• 同源家谱查询 |                          |        |        | 先祖【林应魁】 选择     | 景      | 输入人物姓名 |        | 人物编码 | Q搜索     |
| $\Box$    | 人物编码                       |       | 代数                                                        | 姓名                       | 字辈     | 性别     | 出生日期           | 父亲     |        | 操作     |      |         |
| $\Box$    | 23548696                   |       | $\overline{\mathbf{3}}$                                   | 林曇從                      | 曇      | 男      | 康熙丙子年八月廿二日午時   | 林世高    |        |        |      |         |
| $\Box$    | 23548697                   |       | $\overline{3}$                                            | 林唇豪                      | 뵹      | 男      | 康熙戊子年七月初七日亥時   | 林世爵    |        |        |      |         |
| $\Box$    | 23548698                   |       | 3                                                         | 林昌俊                      | 景      | 男      | 康熙乙酉年十一月十八良時   | 林世爵    |        |        |      |         |
| □         | 23548699                   |       | $\overline{3}$                                            | 林居隆                      | 景      | 男      | 康熙戊寅年七月廿一日巳時   | 林世爵    |        |        |      |         |
| □         | 23548700                   |       | 3                                                         | 林曇申                      | 曇      | 男      | 1684-7-28      | 林世高    |        |        |      |         |
|           |                            |       |                                                           |                          |        |        |                |        |        |        |      |         |

图 13. 进入跨谱字辈查询页面

(2)如图 14,在【跨谱字辈查询】页面中,可在右上角输入框中输入【人物字辈】、【家谱字辈表】和【人物 姓名】查询华谱系统中家谱人物:

| 谱内找人           | 家谱详情                        | 查看家谱树 | 家谱打印    | 家谱人物录入        | 家谱人物导出 | 隔代相连子树 | 修谱日志  | 家谱分卷                          | 推理规则管理         | 字辈管理 | 校对辅助 | 家谱pdf管理 |     |
|----------------|-----------------------------|-------|---------|---------------|--------|--------|-------|-------------------------------|----------------|------|------|---------|-----|
| <b>A 导出人物表</b> | 浙江苍南林应魁林氏家谱<br>符号? 表示无字辈信息。 |       | 家谱字辈管理▼ |               |        |        |       | 先祖【林应魁】选择                     | 人物学型<br>输入人物姓名 |      |      | 国       | Q搜索 |
| $\Box$         | 人物编码                        |       | 姓名      | 字辈            | 性別     | 家選     | 家選字基表 |                               |                |      | 操作   |         |     |
| $\Box$         | 25765272                    |       | 何贵七郎    | 贵             | 男      | 杨屋何氏族谱 |       | 贵嗣发国茂光宥日福时干悦宏守恒万以士允世通勤家满柱伟俊伟浩 |                |      |      |         |     |
| $\Box$         | 25764513                    |       | 何韻      | 嗣             | 男      | 杨屋何氏族谱 |       | 贵嗣发国茂光宥日福时干悦宏守恒万以士允世通勤家满柱伟俊伟浩 |                |      |      |         |     |
| $\Box$         | 25764514                    |       | 何发藻     | 发             | 男      | 杨屋何氏族谱 |       | 贵嗣发国茂光宥日福时干悦宏守恒万以士允世通勤家满柱伟俊伟浩 |                |      |      |         |     |
| $\Box$         | 25764515                    |       | 何伯贞     | $\boxed{\Xi}$ | 男      | 杨屋何氏族谱 |       | 贵嗣发国茂光宥曰福时干悦宏守恒万以士允世通勤家满柱伟俊伟浩 |                |      |      |         |     |
| $\Box$         | 25764516                    |       | 何仲立     | 国             | 男      | 杨屋何氏族谱 |       | 贵嗣发国茂光宥曰福时干悦宏守恒万以士允世通勤家满柱伟俊伟浩 |                |      |      |         |     |
| $\Box$         | 25764517                    |       | 何仲和     | 国             | 男      | 杨屋何氏族谱 |       | 贵嗣发国茂光宥日福时干悦宏守恒万以士允世通勤家满柱伟俊伟浩 |                |      |      |         |     |
| $\Box$         | 25764518                    |       | 何茂卿     | 茂             | 男      | 杨屋何氏族谱 |       | 贵嗣发国茂光宥日福时干悦宏守恒万以士允世通勤家满柱伟俊伟浩 |                |      |      |         |     |
| $\Box$         | 25764519                    |       | 何光弼     | 光             | 男      | 杨屋何氏族谱 |       | 贵嗣发国茂光宥曰福时干悦宏守恒万以士允世通勤家满柱伟俊伟浩 |                |      |      |         |     |
| $\Box$         | 25764520                    |       | 何有逊     | 有             | 男      | 杨屋何氏族谱 |       | 贵嗣发国茂光宥曰福时干悦宏守恒万以士允世通勤家满柱伟俊伟浩 |                |      |      |         |     |
| $\Box$         | 25764521                    |       | 何曰濟     | 日             | 男      | 杨屋何氏族谱 |       | 贵嗣发国茂光宥曰福时干悦宏守恒万以士允世通勤家满柱伟俊伟浩 |                |      |      |         |     |
| $\Box$         | 25767260                    |       | 周祖先     | 东             | 男      | 周加林的家谱 | 东国伟世  |                               |                |      |      |         |     |
| $\Box$         | 25775323                    |       | 周一代     | 国             | 県      | 周加林的家谱 | 东国伟世  |                               |                |      |      |         |     |
| $\Box$         | 25775349                    |       | 周二代     | 伟             | 男      | 周加林的家谱 | 东国伟世  |                               |                |      |      |         |     |
| $\Box$         | 25767303                    |       | 周三代     | 世             | 男      | 周加林的家谱 | 东国伟世  |                               |                |      |      |         |     |

图 14. 跨谱字辈查询页面

#### 3.3 同源家谱查询

(1)如图 15,在【字辈管理】页面中,点击【家谱字辈管理】下拉框并选择【同源家谱查询】,进入到字辈管 理模块中的同源家谱查询页面:

|                                   | 华谱系统          |                                                           |               |    |        | Q、找人 拿 找家谱 图 家谱建设 P 人物关联 co 系统特色 唐 成果共享 ■ 操作指南<br>營 合作公司 | 应逐字 -<br>of 系统管理 |      |      |         |
|-----------------------------------|---------------|-----------------------------------------------------------|---------------|----|--------|----------------------------------------------------------|------------------|------|------|---------|
| 谱内找人                              | 家谱详情<br>查看家谱树 | 家谱打印                                                      | 家谱人物录入 家谱人物导出 |    |        | 隔代相连子树<br>修谱日志<br>家谱分卷                                   | 推理规则管理           | 字辈管理 | 校对辅助 | 家谱pdf管理 |
| <b>&amp; 导出人物表</b><br>符号?表示无字辈信息。 | 浙江苍南林应魁林氏家谱   | 家谱字辈管理▼<br>- 家谱字辈管理<br>• 单个家谱字辈查询<br>• 跨谱字辈查询<br>- 同源家谱查询 |               |    |        | 先祖【林应魁】 选择                                               | 人物字辈<br>输入人物姓名   | 国    |      | Q搜索     |
| $\Box$                            | 人物编码          | 姓名                                                        | 字盘            | 性别 | 家谱     | 家谱字書表                                                    |                  | 操作   |      |         |
| $\Box$                            | 25765272      | 何贵七郎                                                      | 带             | 男  | 杨厚何氏族谱 | 贵嗣发国茂光宥日福时干悦宏守恒万以士允世通勤家满柱伟俊<br>伟浩                        |                  |      |      |         |
| $\Box$                            | 25764513      | 何嗣                                                        | 嗣             | 男  | 杨屋何氏族谱 | 贵嗣发国茂光宥日福时干悦宏守恒万以士允世通勤家满柱伟俊<br>伟浩                        |                  |      |      |         |
| $\Box$                            | 25764514      | 何发蓬                                                       | 发             | 男  | 杨厚何氏族谱 | 贵嗣发国茂光宥日福时干悦宏守恒万以士允世通勤家满柱伟俊<br>伟浩                        |                  |      |      |         |
| $\Box$                            | 25764515      | 何伯贞                                                       | 国             | 男  | 杨屋何氏族谱 | 贵嗣发国茂光宥日福时干悦宏守恒万以士允世通勤家满柱伟俊<br>伟浩                        |                  |      |      |         |
| $\Box$                            | 25764516      | 何仲立                                                       | 国             | 男  | 杨厚何氏族谱 | 贵嗣发国茂光宥日福时干悦宏守恒万以士允世通勤家满柱伟俊<br>伟浩                        |                  |      |      |         |
| $\Box$                            | 25764517      | 何仲和                                                       | 国             | 男  | 杨厚何氏族谱 | 贵嗣发国茂光宥日福时干悦宏守恒万以士允世通勤家满柱伟俊<br>伟浩                        |                  |      |      |         |

图 15. 进入同源家谱查询页面

(2)如图 16,在【同源家谱查询】页面中,点击【选择待同源对比家谱】按钮选择系统中其他家谱:

|   |          |            | 家谱人物搜索 |       |      |  |  |  |  |
|---|----------|------------|--------|-------|------|--|--|--|--|
|   | 周加林的家谱   |            |        |       |      |  |  |  |  |
|   | 家谱编<br>码 | 家谱名称       | 家谱人数   | 家谱字辈表 |      |  |  |  |  |
| n | 3049522  | 周加林的<br>家谱 | 6      |       | 国学天过 |  |  |  |  |
| Π | 3049523  | 周加林的<br>家谱 | 0      |       | 先自国世 |  |  |  |  |

图 16. 选择系统其他家谱页面

(3)如图 17,在【同源家谱查询】页面中,点击【同源比对】按钮通过家谱字辈表判断两份家谱是否同源:

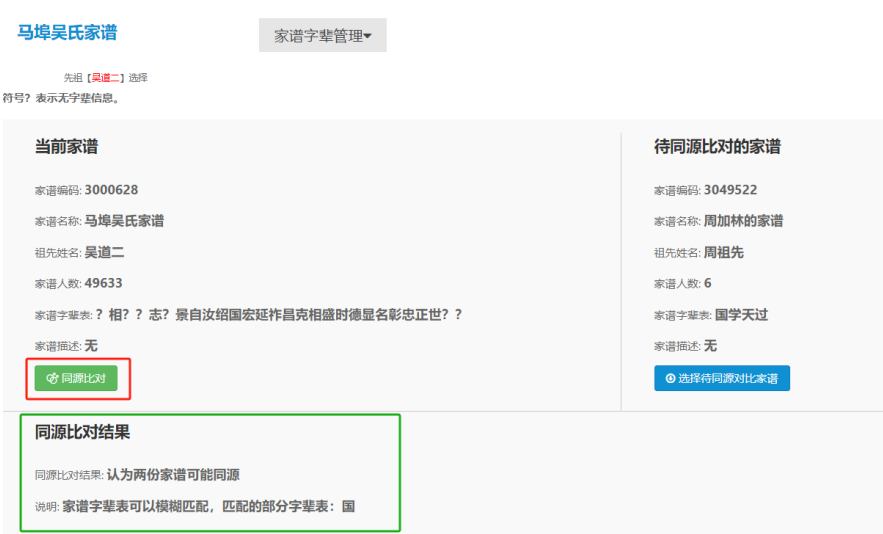

图 17. 同源家谱比对